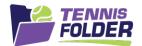

## **TennisFolder**

## Website Usage

To see your team events, login and go to the team page:

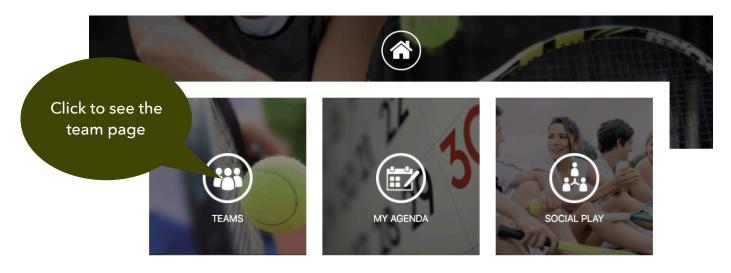

© 2020 SportFolder, Inc. All Rights Reserved U.S. Patent No 9,744,424 B1

The team page will show the rostered players, followed by team practices followed by the team matches. Scroll down past the roster to see the practices:

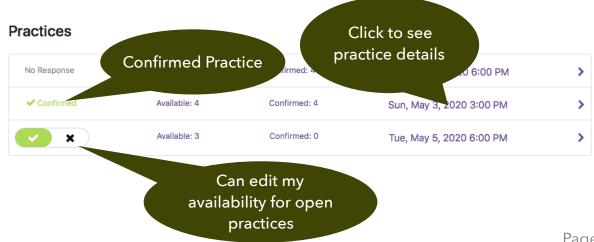

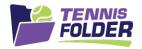

An open practice is still looking for players to fill it. While the practice is open, team members can enter or edit their Availability. Once a practice is full, it becomes closed or Finalized. An email goes out to the players confirmed in a Finalized practice.

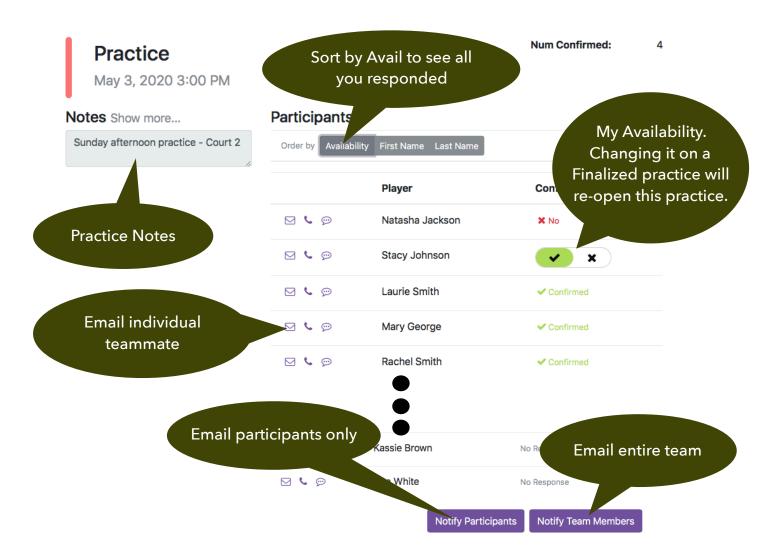

Note that marking your Availability for a practice automatically confirms you once it is full. Mark yourself Available if you are willing to commit to the practice once it fills.